Wednesday, May 23, 2018 11:41 AM

# **EDITING AFTER FILES ARE CONVERTED TO TRUE TYPE FONT**

#### TITLE SHEET

The MONTANA DEPARTMENT OF TRANSPORTATION text needs to be scaled to fit and the RIGHT OF WAY PLAN text needs to be scaled to match.

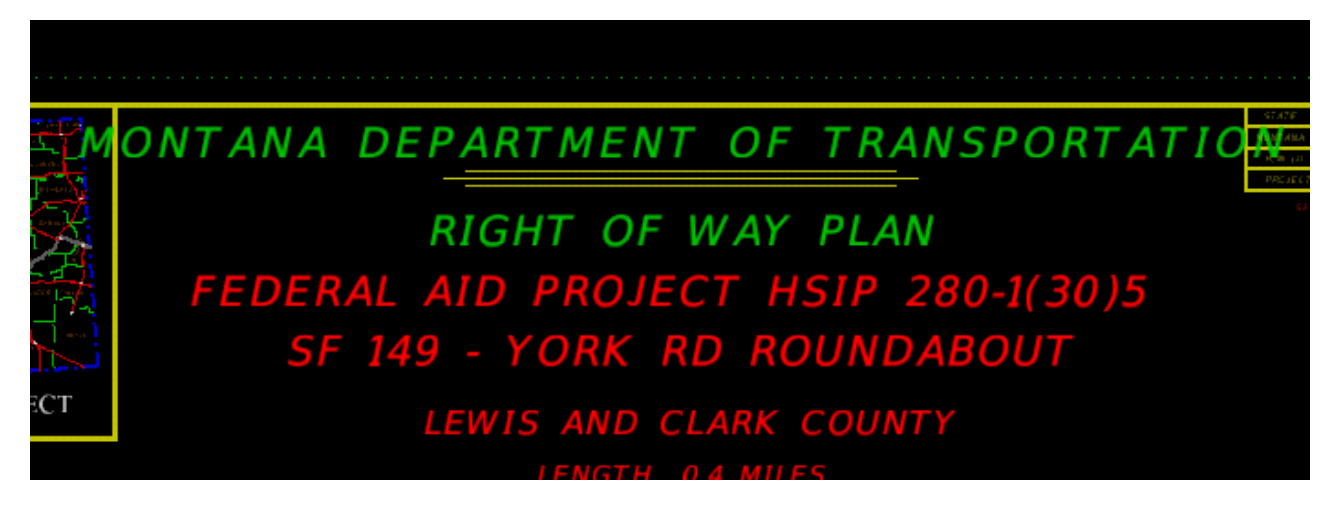

Under File\Models double click on REF1. This will open the reference file model where the text can be edited.

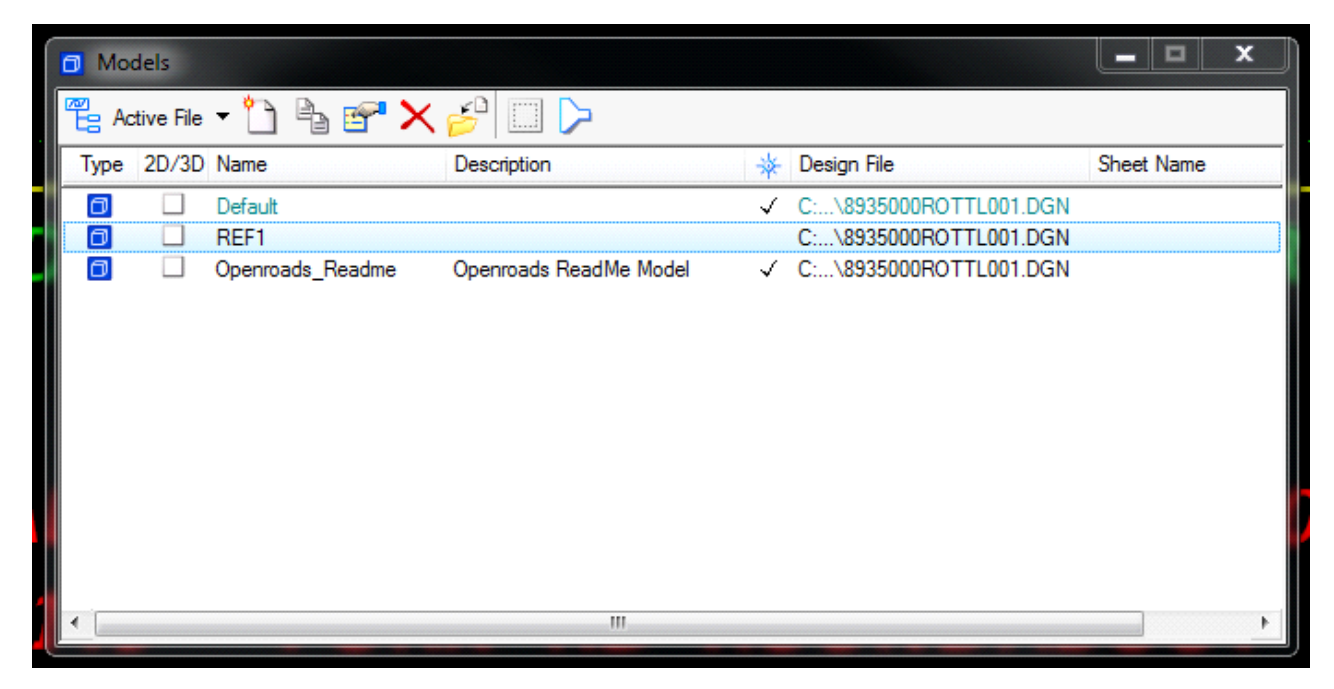

Power select the text and change the height and width to 45.

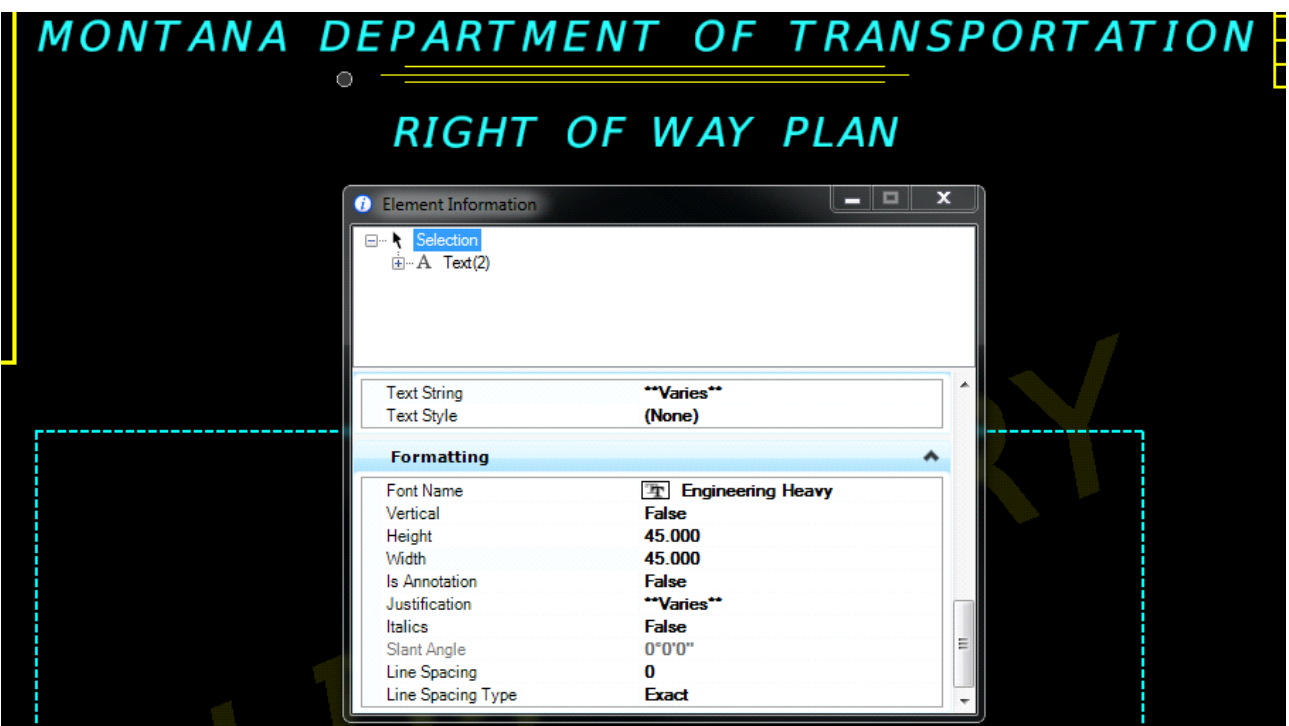

In the bottom left portion of the legend move the word PROPOSED so it does not overlap with EXIST.

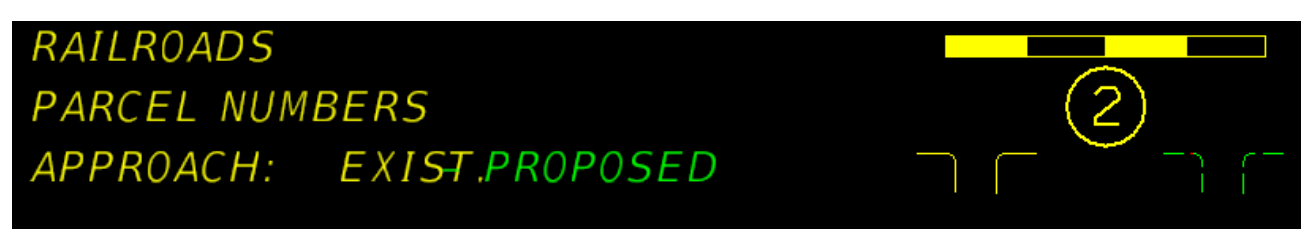

Within the Models window double click the Default model to get back to the title sheet.

### ALL SHEETS

If the 'FOR APPRAISAL ONLY' or 'PRELIMINARY' stamp needs to show, within the REF1 model (File \Models) change the font to Engineering Bold.

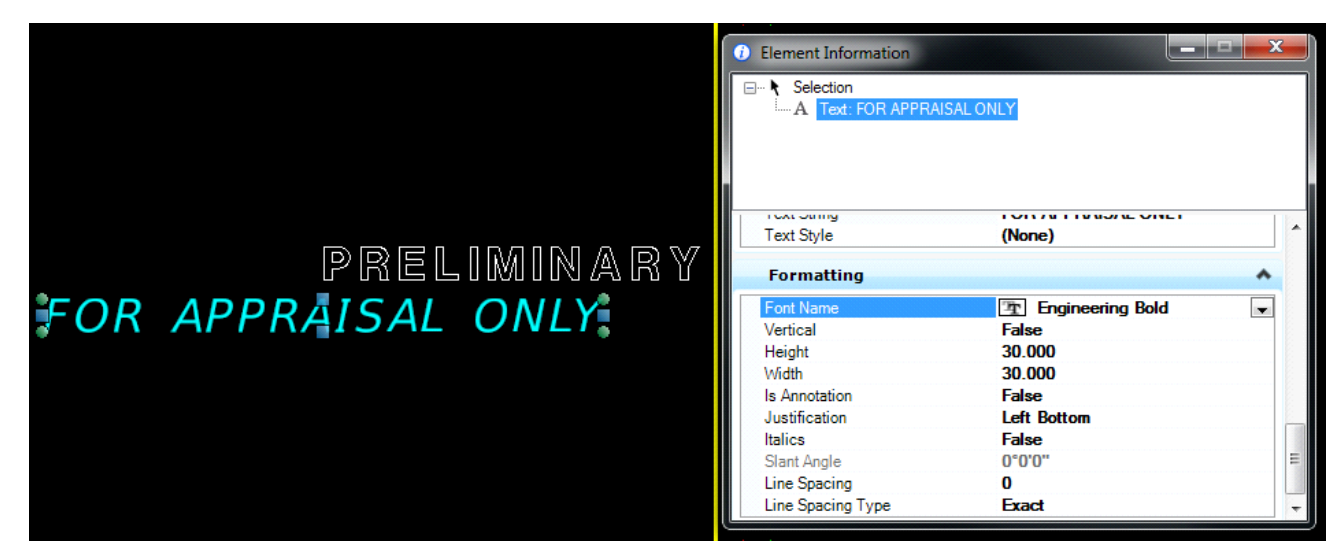

## OWNERSHIP, PLAN, MASTER AND PARCEL EXHIBIT SHEETS

The MONTANA DEPARTMENT OF TRANSPORTATION text in the bottom right needs to be scaled to fit. Within the REF1 model (File\Models) change the height and width to 11.

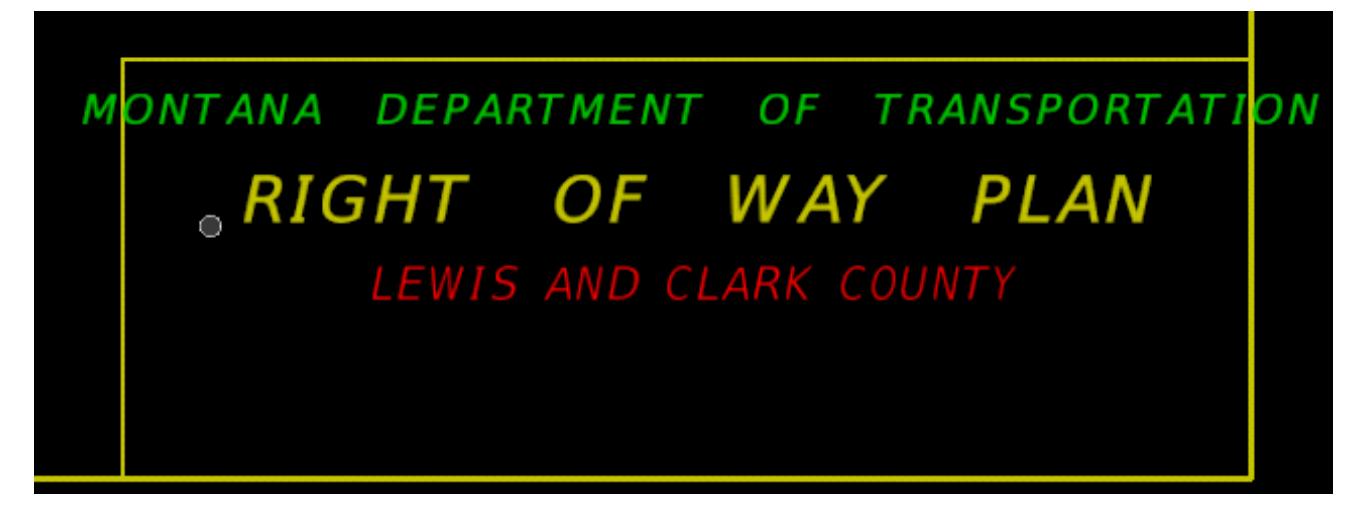

If the EXHIBIT "A", EXHIBIT "A1", EXHIBIT "B" or EXHIBIT "C" stamps need to show, within the REF1 model change the font to Engineering Heavy.

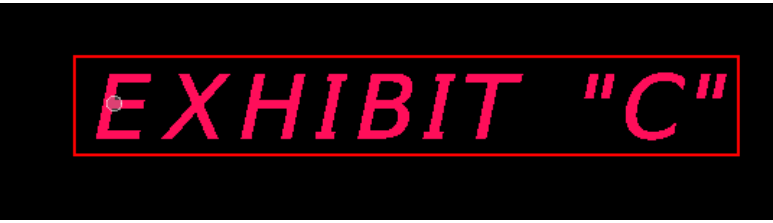

## PLAN SHEETS

When the font is remapped the degree symbol in section tie cells turns into a carrot. Within the Text Editor-Word Processor click on Insert Symbol (the S in a circle), select the degree symbol and Add to Favorites to make the symbol available to use.

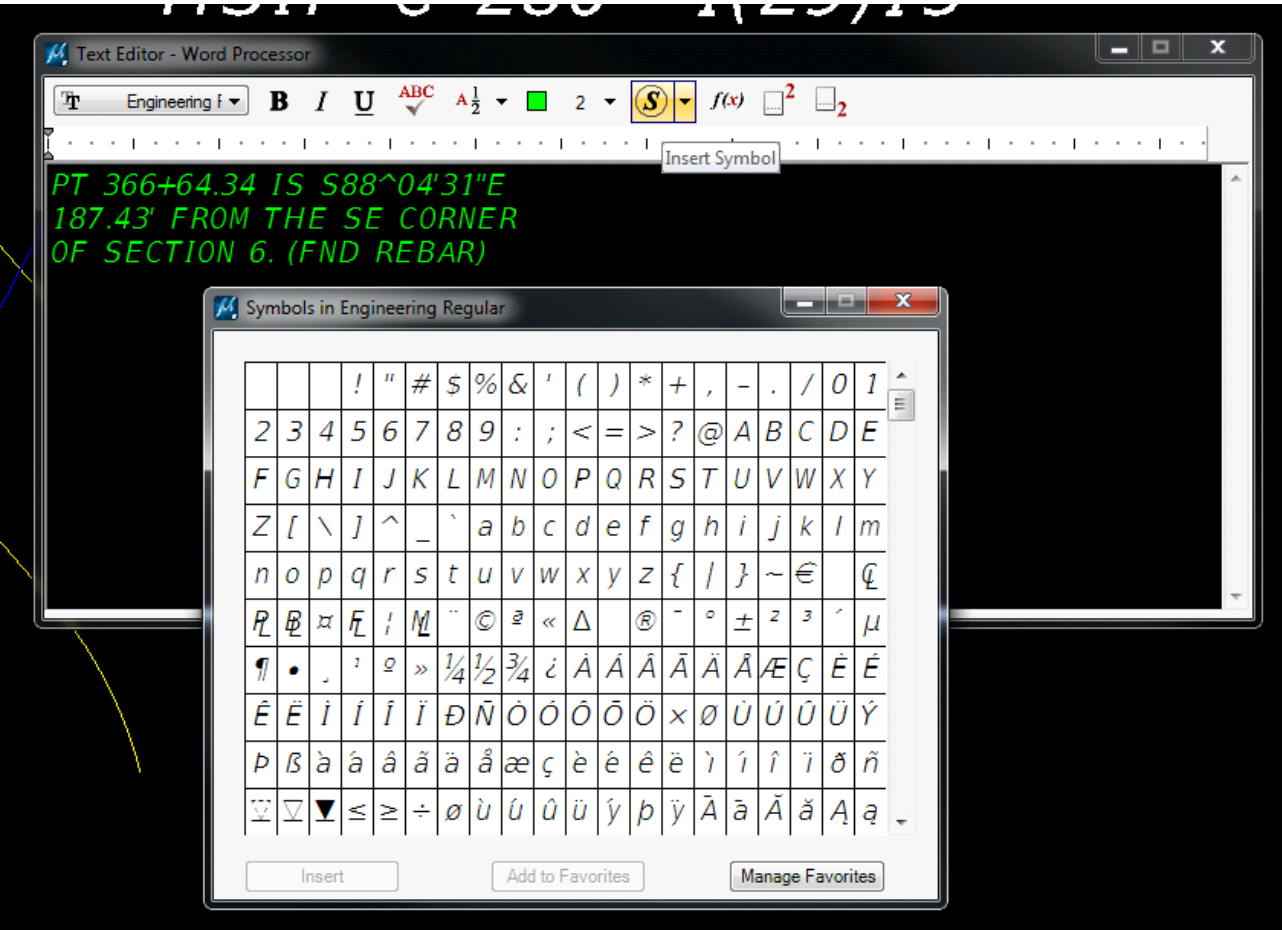

If you prefer keyboard shortcuts use Alt 0176 for the degree symbol.

The font conversion leaves a lot of extra space in the section tie cell.

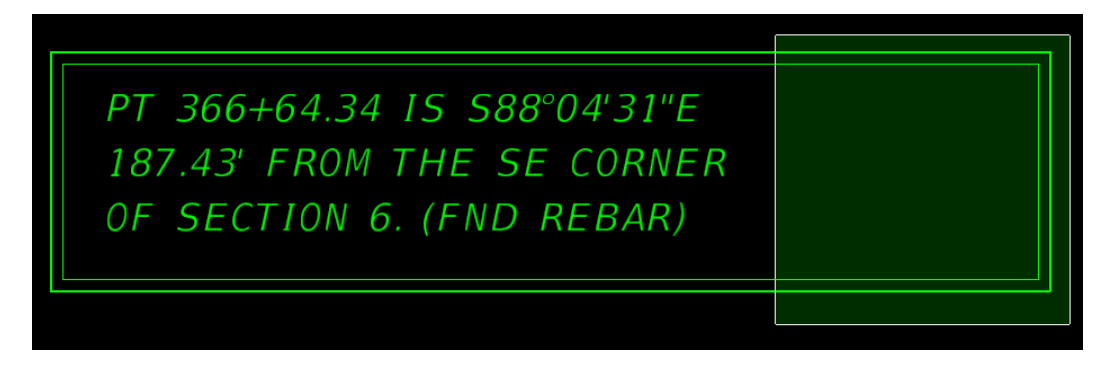

If you would like to resize the cell place a fence as shown above. Within the fence dialog box select Manipulate Fence Contents and from the box that pops up select stretch cells.

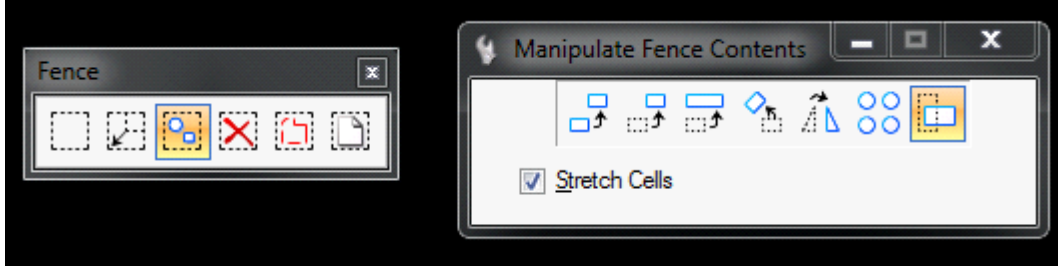

Move the fence and the section tie cell border will adjust.

### MASTER AND PARCEL EXHIBIT SHEETS

If acquisition is complete the exhibit sheets do not need to be updated.

In the bottom right corner of the sheet, within the EXHREF1 model (File\Models), remove two spaces between the words SHEET and OF. Move the text slightly to the left to align it with the lines below the parcel and sheet numbers.

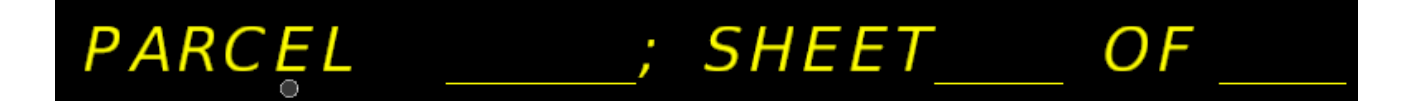